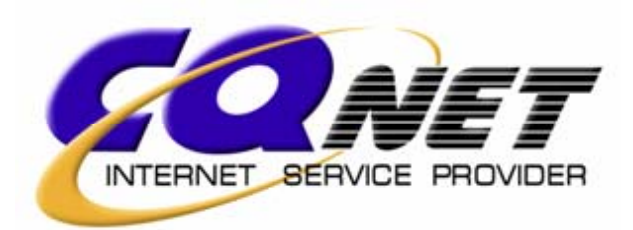

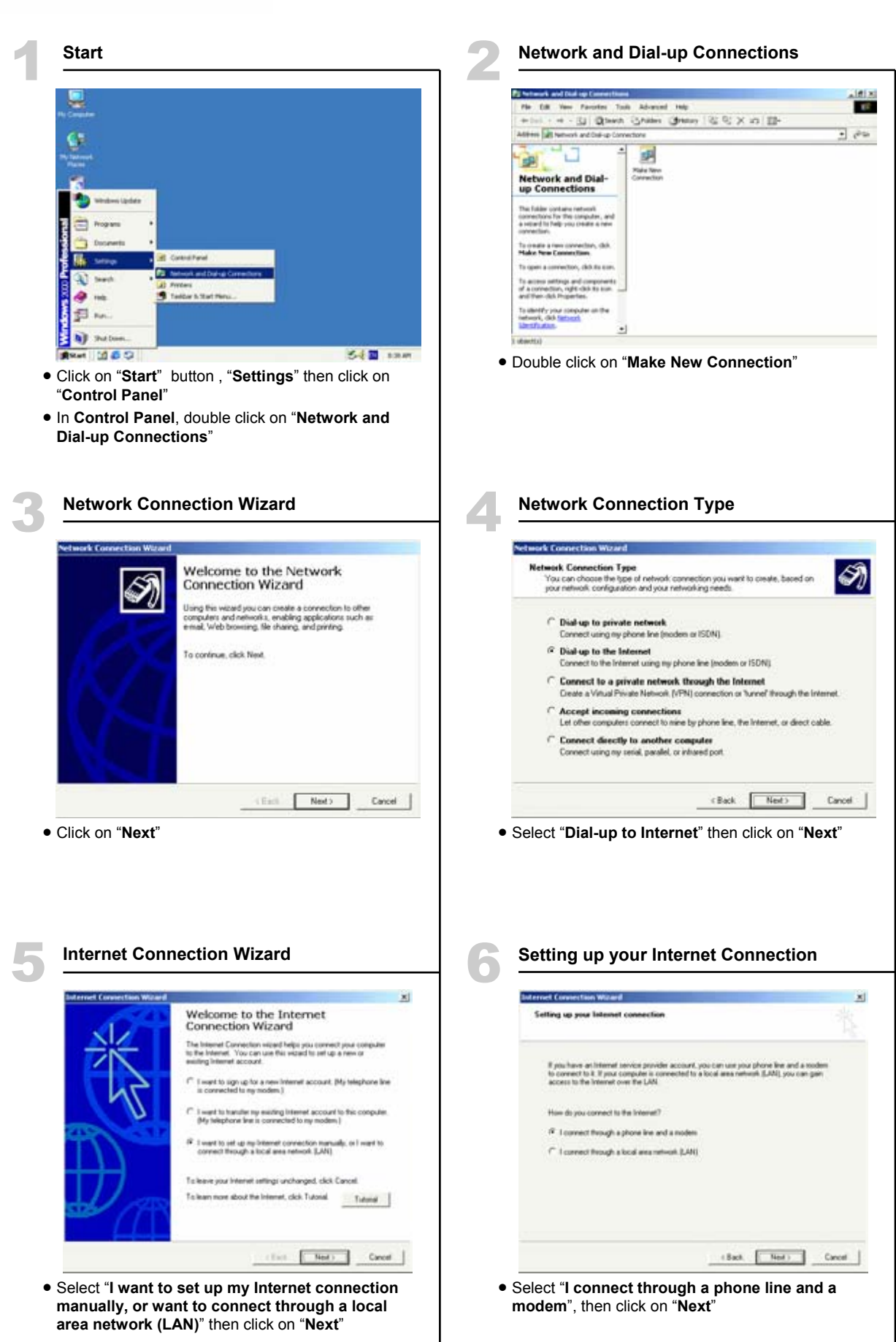

 $\mathbf{1}$ 

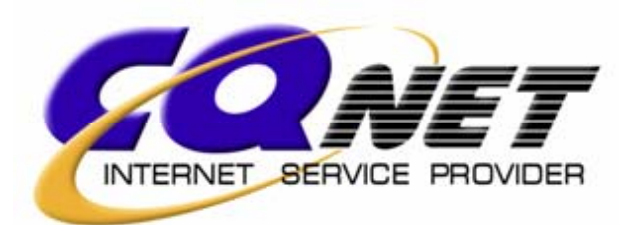

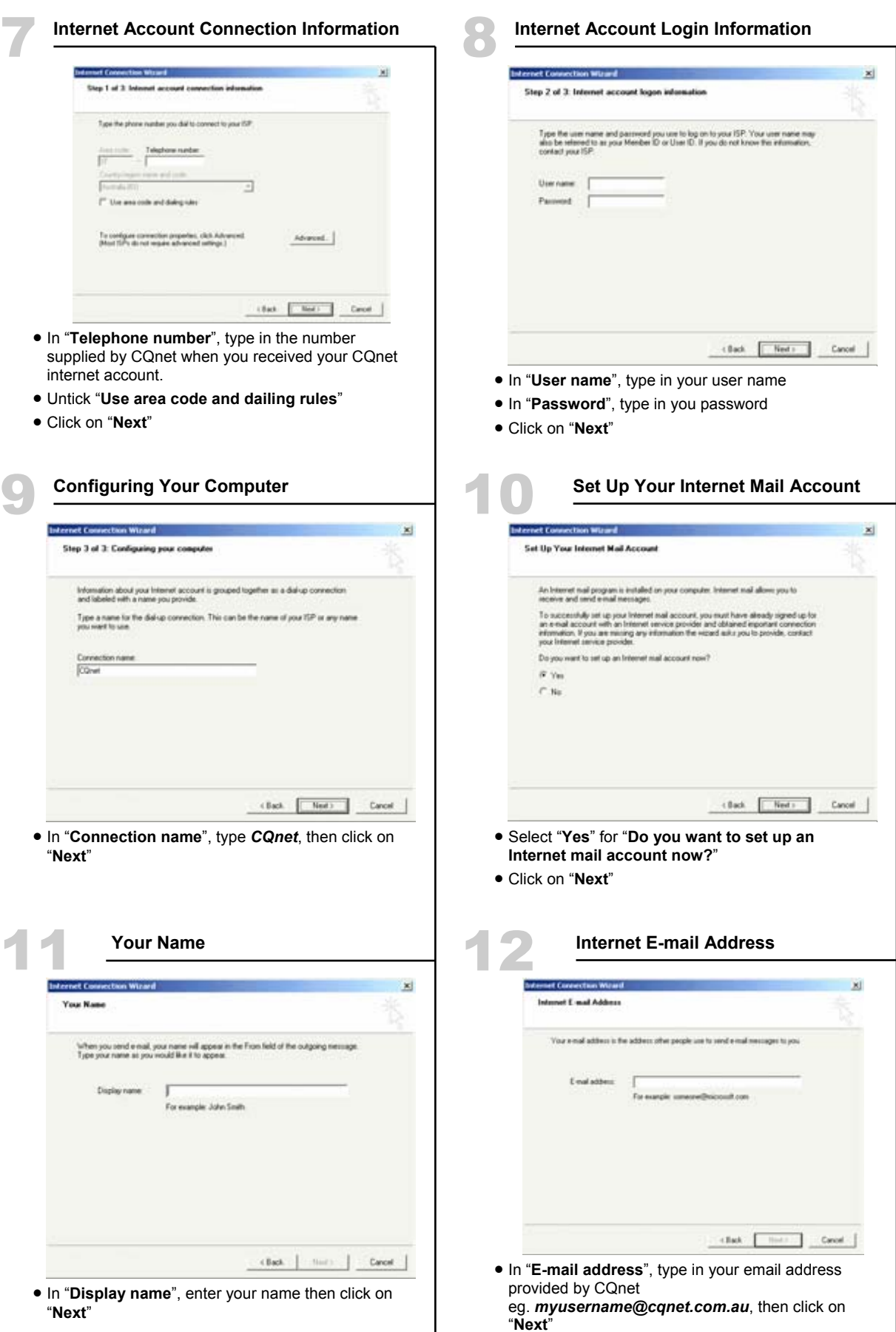

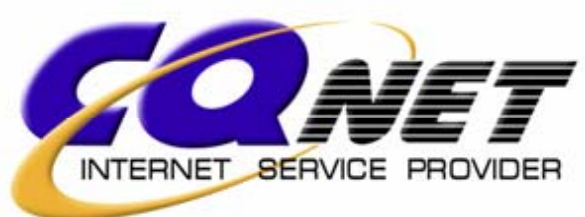

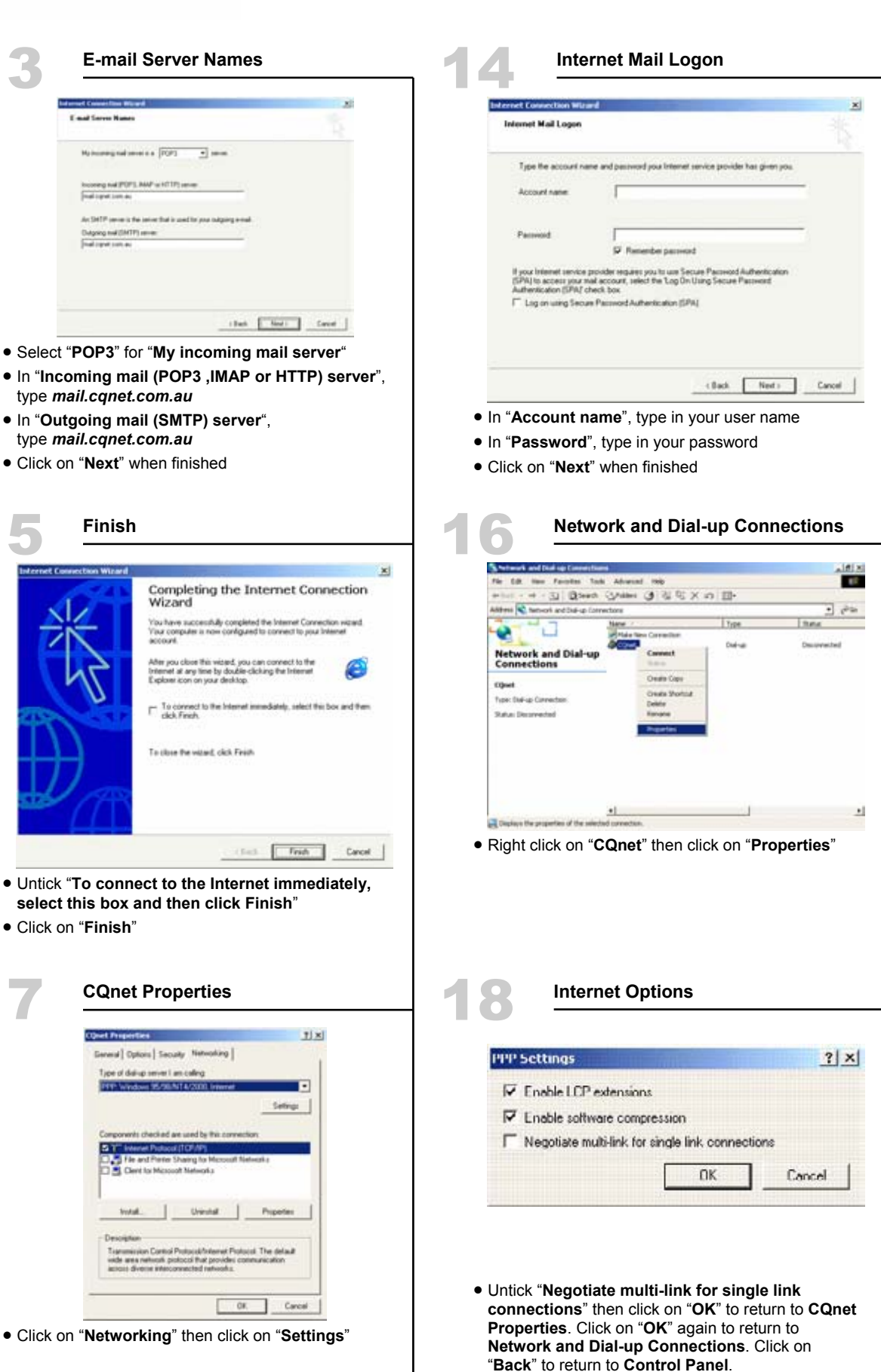

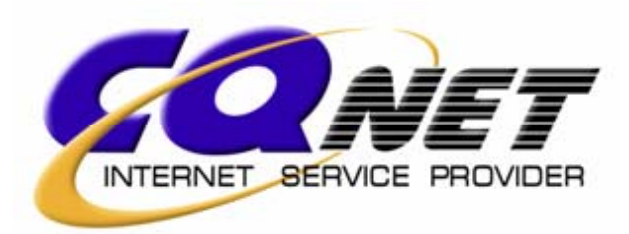

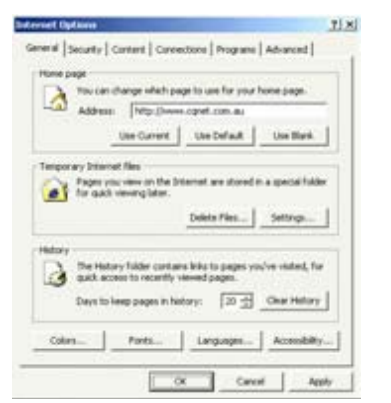

- In **Control Panel**, double click on "**Internet Options**"
- In "**Address**:", type *www.cqnet.com.au*
- Click on "**Connections**"

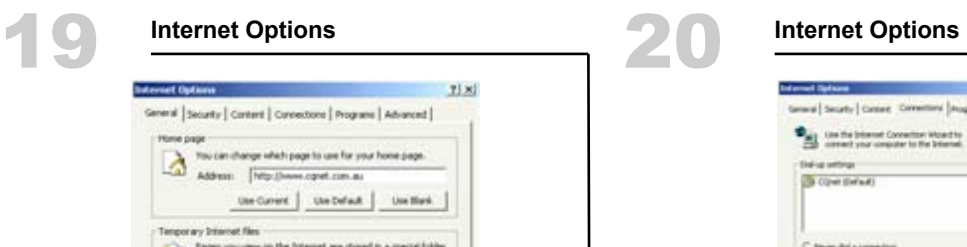

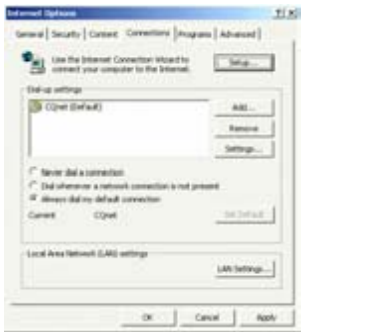

- In "**Dial-up settings**", click on **CQnet**
- Click on "**Set Default**"
- Select "**Always dial my default connection**"
- Click on "**Apply**"
- Click on "**OK**" to finish the installation